# **Roger<sup>™</sup> Touchscreen Mic**

# **User Guide**

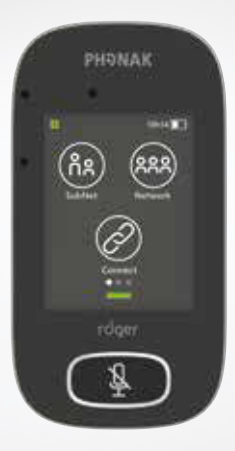

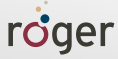

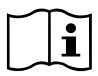

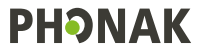

# **Contents**

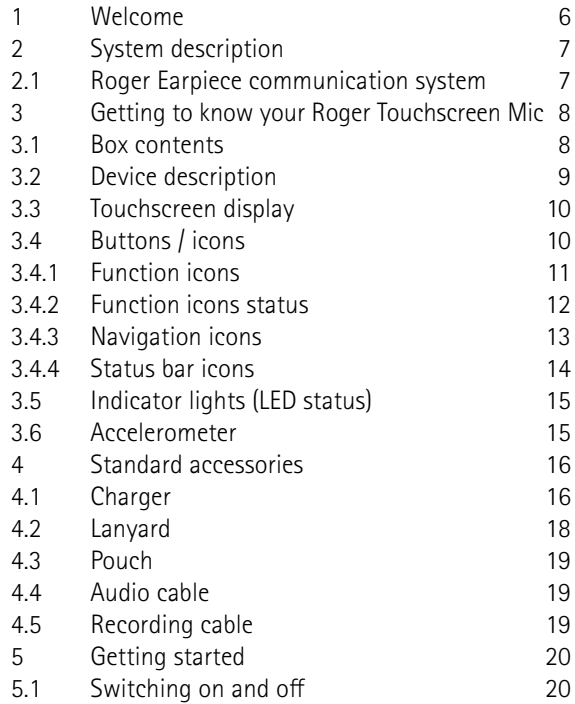

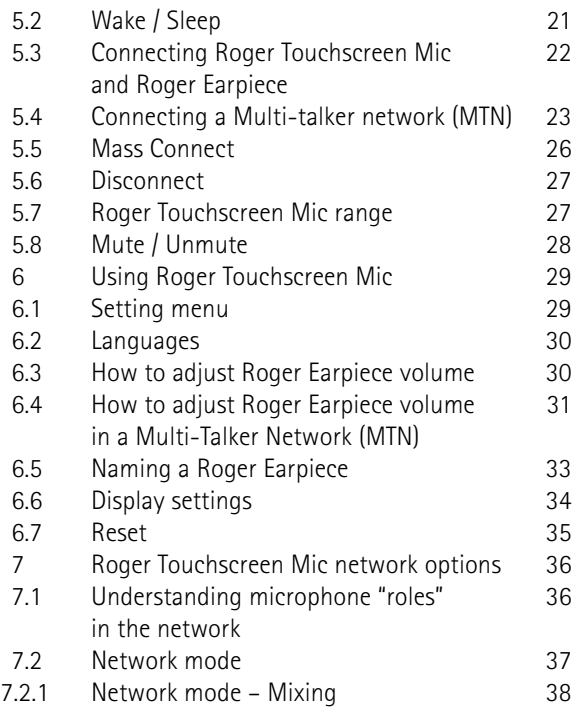

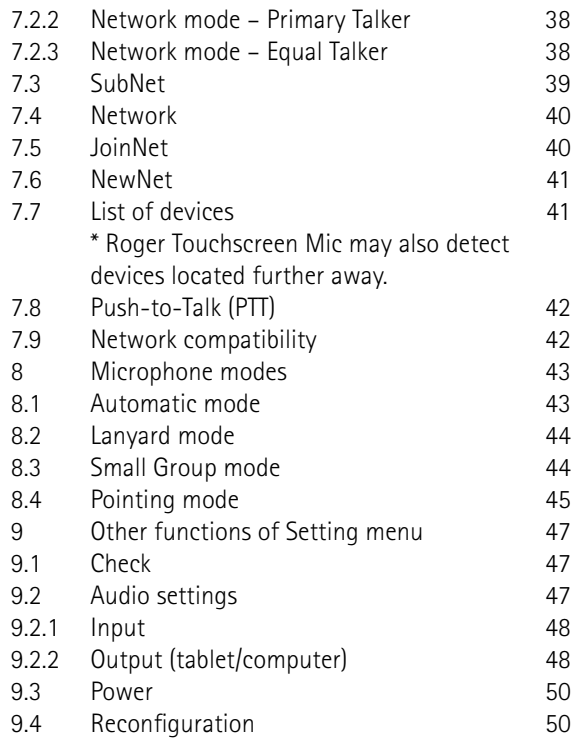

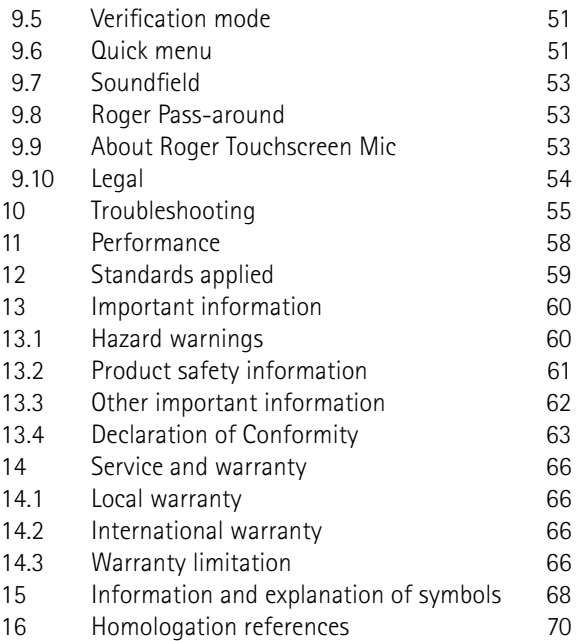

# **1 Welcome**

Congratulations on choosing the Roger Touchscreen Mic from Phonak Communications AG. Used with the Roger Earpiece, this compact transmitter uses adaptive wireless transmission to allow people to receive audio information discreetly. The Roger for Studio system delivers the features and performance demanded by professionals. Your Roger Earpiece is a premium-quality Swiss product developed by Phonak Communications AG, part of Sonova AG, the world's leading hearing healthcare company.

# **2 System description**

### **2.1 Roger Earpiece communication system**

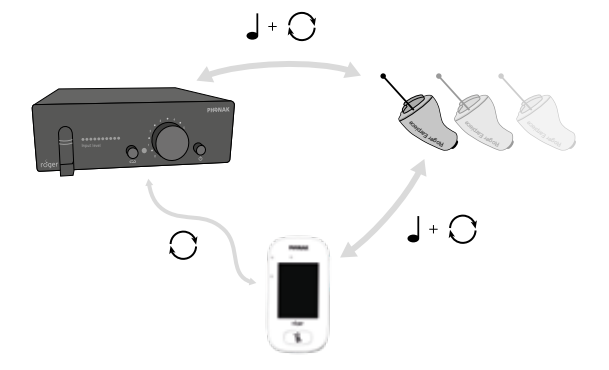

# **3 Getting to know your Roger Roger Touchscreen Mic**

### **3.1 Box contents**

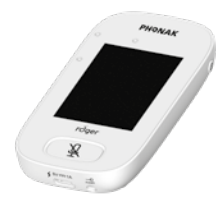

Roger Touchscreen Mic

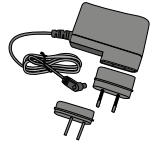

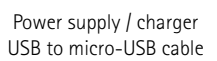

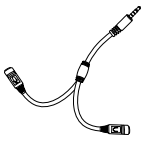

Recording cable

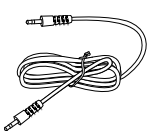

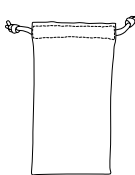

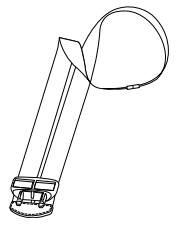

3.5-3.5 jack audio cable Pouch Lanyard

#### **3.2 Device description**

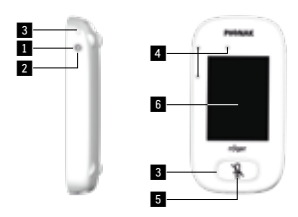

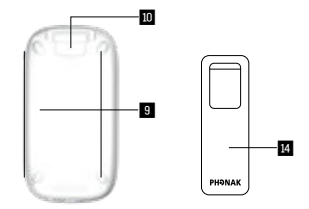

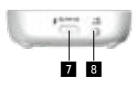

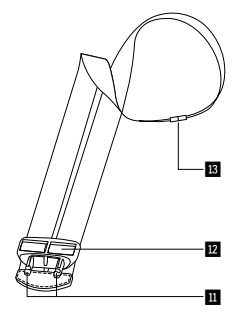

- 1 On/Off<br>2 Wakels
- 2 Wake/sleep<br>3 Indicator lic
- Indicator light
- 4 Microphones
- 5 Mute
- 6 Touchscreen<br>7 Micro-USB
- Micro-USB
- 8 Socket 3.5 (1/8")
- 9 Feet
- 10 Lanyard: clip/remove button
- 11 Lanyard clip
- 12 Length adjustment
- 13 Safety breakaway
- 14 Belt clip (optional accessory)

### **3.3 Touchscreen display**

- To access a specific function press an icon once.
- To access more functions, swipe the screen to the left or right.

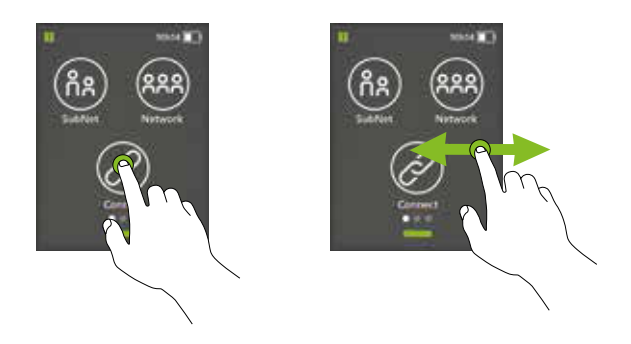

#### **3.4 Buttons / icons**

10 The Roger Touchscreen Mic features two physical buttons. These switch it on and off, and control its mute function. All other functions and settings are controlled by tapping icons on the touchscreen.

#### **3.4.1 Function icons**

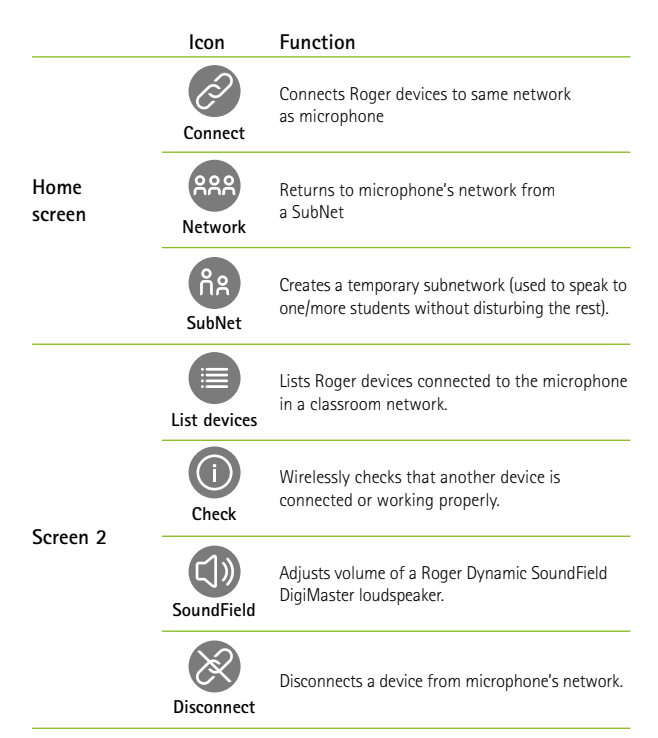

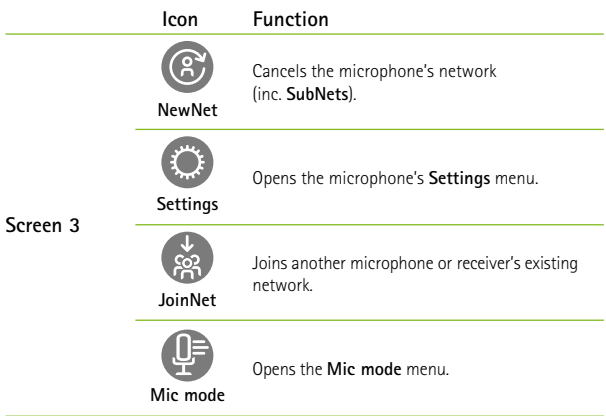

# **3.4.2 Function icons status**

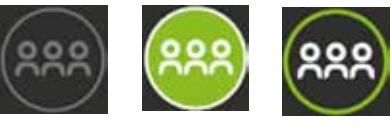

Disabled Tapped Selected

#### **3.4.3 Navigation icons**

These are the icons you see when navigating between, and confirming, different functions and settings.

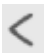

**Return** icon (appears top left of screen) – returns to previous screen.

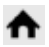

**Home** icon (appears top left) – returns to lastviewed home screen.

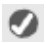

**Confirm** icon (appears top right) – confirms choice and returns to previous screen.

#### **3.4.4 Status bar icons**

Located at the top of the screen, these provide information about your microphone.

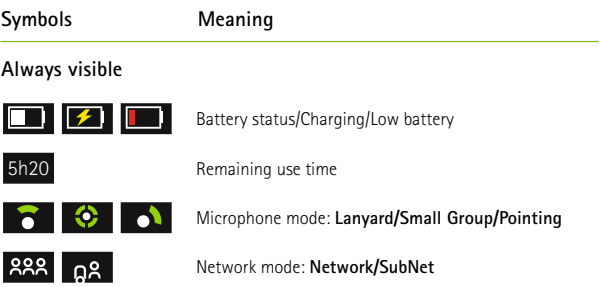

#### **Visible only in use**

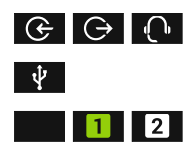

Audio: **Input/Output/Boom**

USB cable connected

Network role: **Stand-alone/Primary/Secondary**

# **3.5 Indicator lights (LED status)icons**

The microphone has two indicator lights: one above the On/ Off button, the other surrounding the large Mute button.

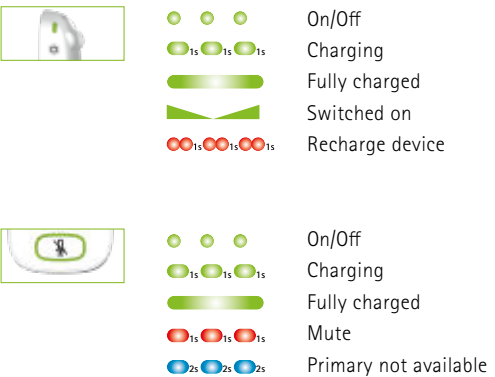

#### **3.6 Accelerometer**

The built-in accelerometer analyzes the microphone's orientation and switches microphone mode automatically.

# **4 Standard accessories**

The following accessories are included with the microphone:

- Charger
- Lanyard
- Pouch
- Audio cable
- Recording cable

### **4.1 Charger**

The Roger Touchscreen Mic contains a rechargeable lithium polymer battery. To charge this, connect the Roger Touchscreen Mic to a power outlet using the supplied micro USB cable and the power adapter.

1) Insert the plug adapter corresponding to the right country in the universal power supply:

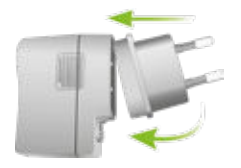

Note: the packaging contains EU and US plugs. **Other plug adapters are available as spare parts**. For more information, please contact your local Phonak representative.

2) Connect the power supply with an electrical outlet and connect the power cable to the Roger Touchscreen Mic micro-USB socket.

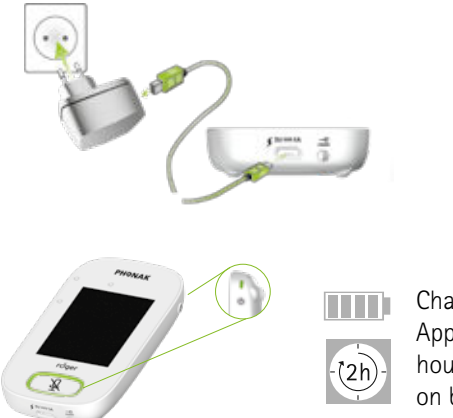

Charging time: Approximately 2 hours depending on battery state.

#### **Power supply 100-240 VAC to 5 VDC / 1 A**

When fully charged (a solid green light is displayed), disconnect power supply from mains and USB cable from microphone.

#### **4.2 Lanyard**

This is used to wear the microphone around the neck.

- Distance from mouth to top of microphone should be approximately 20 cm / 8 inches.
- Lanyard features a safety breakaway for urgent removal.

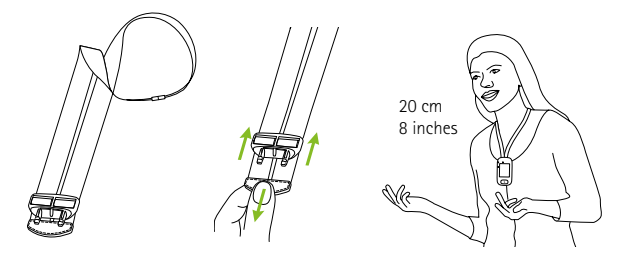

The lanyard clips into the top of the microphone.

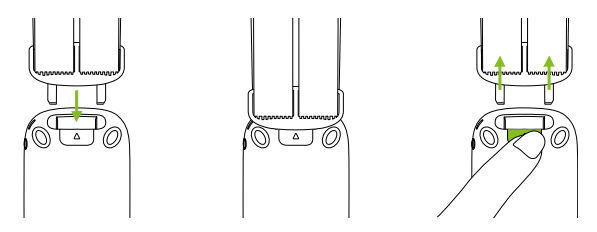

#### **4.3 Pouch**

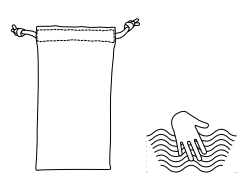

Use this to protect the microphone from scratches. Hand wash only.

#### **4.4 Audio cable**

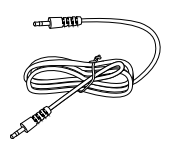

Used to connect an external audio device.

Note: Both mono and stereo plugs can be used. When using stereo plugs, the stereo audio signal will be transformed into a mono signal.

#### **4.5 Recording cable**

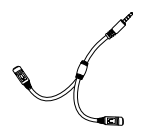

Used to record the microphone's output signal on a computer, tablet, or other recording device (see section 9.2.2).

# **5 Getting started**

### **5.1 Switching on and off**

To turn the Roger Touchscreen Mic on or off, press the **On/Off** button, on the right side of the device, for 3 seconds. The indicator light blinks green once the microphone is on.

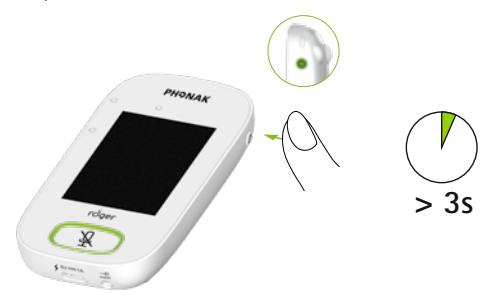

To turn off the microphone, press and hold **On/Off** button until a pop-up window appears on the screen. Follow instructions in this window.

### **5.2 Wake / Sleep**

Sleep puts the microphone's display to sleep, saving its battery and preventing anything from happening if the screen is touched. The microphone sleeps (locks itself) automatically if you do not touch the display for a set period of time (customize this time via **Settings > Display > Screen saver**).

To wake or sleep the Roger Touchscreen Mic, press the **On/Off** button for 1 second.

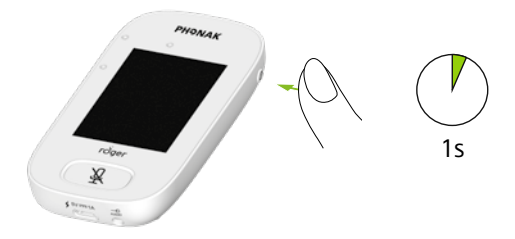

### **5.3 Connecting Roger Touchscreen Mic and Roger Earpiece**

To connect a Roger Earpiece, hold it within 10 cm / 4 inches of the Roger Touchscreen Mic and briefly press the Connect button on the screen.

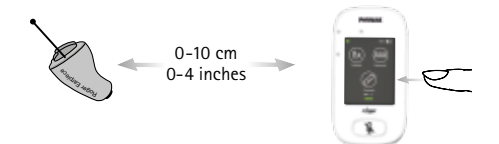

Only one Roger Earpiece can be connected at a time when using the **Connect** button. Keep any other Roger devices out of range during this process. To connect several Roger devices at the same time, please refer to **Mass Connect** (section 5.5)

The number of connected Roger Earpiece is unlimited.

22 Connecting the Roger Earpiece is only required the first time. The Roger Earpiece will then remain connected with the Roger Touchscreen Mic as long as no NewNet function has been activated (section 7.6).

### **5.4 Connecting a Multi-talker network (MTN)**

A Roger Touchscreen Mic can be integrated in various transmitter configurations, called multi-talker networks (MTN). For example, two Roger Touchscreen Mics can be connected and form a MTN where all connected Roger Earpieces will receive the audio from both Roger Touchscreen Mics.

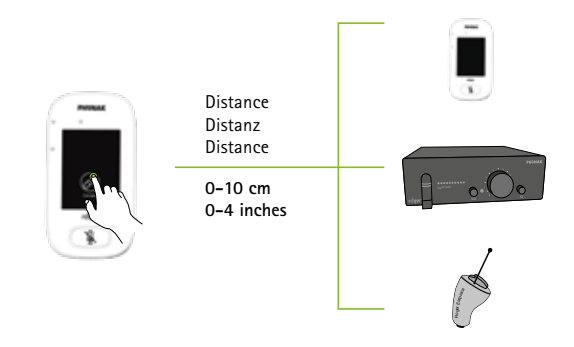

To connect a Roger Touchscreen Mic with a Roger BaseStation network, hold the Roger Touchscreen Mic within 10 cm / 4 inches of the Roger BaseStation and press either:

1) Connect on the Roger BaseStation, or

2) JoinNet on the Roger Touchscreen Mic (this can be done near to the Roger BaseStation, near to a Roger Earpiece or near to another Roger Touchscreen Mic)

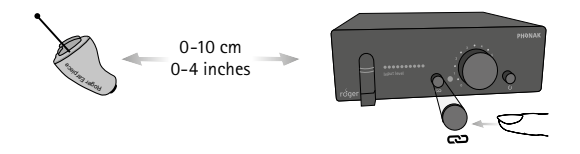

The Connect LED on Roger BaseStation will light green for two seconds to confirm a successful connection. If the connection was not successful, the light will blink red twice.

24 Connecting the Roger Touchscreen Mic is only required the first time. The Roger Touchscreen Mic will then remain connected with the Roger BaseStation as long as no NewNet function has been activated (section 7.6).

**Note:** once connected within a multi-talker network, a Roger Touchscreen Mic can also connect to other Roger Earpieces or other Roger Touchscreen Mics within the same network by following the standard procedure at section 5.3.

### **Warnings**

- Only one Roger Touchscreen Mic can be connected at a time. Keep any other Roger device out of range during this process.
- It is not possible to connect multiple Roger BaseStation transmitters together.
- The number of connected Roger Touchscreen Mic devices within an MTN is limited to 35.
- Only one audio signal (e.g, Roger BaseStation or Roger Touchscreen Mic) can be heard at a time. When two audio signals arrive simultaneously, the audio signal of Roger BaseStation always has priority.
- As the Roger BaseStation is the master device on the network, a Roger Touchscreen Mic attached to this network will stop transmitting and its light will blink if:
	- the Roger BaseStation is turned off
	- the Roger Touchscreen Mic moves outside of the Roger BaseStation range

#### **5.5 Mass Connect**

This function allows to connect several Roger Earpieces at the same time (by default only one device at a time).

How to use it:

- Tap **Settings > Connect > Mass Connect**
- A **Spinning connecting** symbol is displayed
- Move all Roger devices to be connected within 10 cm / 4 inches of the Roger Touchscreen Mic
- When complete, tap on the **spinning connecting** symbol

**Note:** The Connect icon on the home screen is relabeled **Mass Connect**, and no individual confirmation of Roger receivers connection is displayed.

#### **5.6 Disconnect**

Disconnects Roger devices from the microphone's network.

How to use it:

- Swipe left on the screen to bring up the **Disconnect** icon
- Place the Roger receivers to be disconnected (turned on) within 10 cm / 4 inches of the microphone
- Tap **Disconnect**

#### **5.7 Roger Touchscreen Mic range**

Roger is a digital, adaptive wireless technology standard developed by Phonak that provides optimal listening in noisy environments and over distance. Roger operates in the 2.4GHz band.

The Roger Touchscreen Mic is ideally placed in the center of the area to be covered. The typical coverage range is 15-40 meters (49-131 ft), depending on environment. Note that human bodies and obstacles may reduce this distance.

#### **5.8 Mute / Unmute**

**Mute** To mute Roger Touchscreen Mic, press the big button on the front panel:

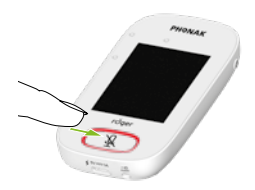

 The indicator light will blink red, showing the device is muted, and the Mute icon is briefly displayed on the screen.

**Unmute** Press the Mute button again to unmute the microphone.

# **6 Using Roger Touchscreen Mic**

#### **6.1 Setting menu**

Use this menu to adjust the microphone's settings. Some menu options appear grey until used.

How to use it:

• Swipe left on the screen to bring up the **Settings** icon

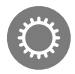

- Tap Settings
- Change settings as required
- When done, tap **Return** (top left)
- Then tap **Home** (top left)

#### **6.2 Languages**

Use this menu to adjust the microphone's settings. Some menu options appear grey until used.

How to use it:

- Sets the microphone's interface language.
- Tap **Settings > Languages**
- Select your preferred language in the menu

#### **6.3 How to adjust Roger Earpiece volume**

The volume setting of a Roger Earpiece can be adjusted individually thanks to the EasyGain function available from any Roger Touchscreen Mic.

- Ensure only one Roger Earpiece is located within 10 cm / 4 inches of Roger Touchscreen Mic.
- Select **Settings > Roger** receiver settings.
- Select **EasyGain level** and press + or to adjust the volume of Roger Earpiece.

Each  $+/-$  step represents a change in gain of 2 dB (up to a maximum 8 dB higher or lower than the middle setting).

### **Warnings**

- The EasyGain setting will only act on a Roger Earpiece which is within the 10 cm / 4 inch Roger Touchscreen Mic range.
- To change another Roger Earpiece's EasyGain settings, return to the settings menu and select **Settings > Roger receiver settings** when the new Roger Earpiece is within 10 cm / 4 inches of the Roger Touchscreen Mic.

#### **6.4 How to adjust Roger Earpiece volume in a Multi-Talker Network (MTN)**

To adjust the output volume of all Roger Earpiece devices in range of a Roger BaseStation MTN, turn the volume control knob on the Roger BaseStation front panel. To increase the volume, turn the rotary knob clockwise.

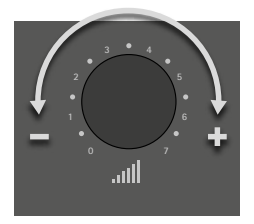

The output volume of Roger Earpiece can be adjusted from  $-14$  dB to  $+12$  dB, in steps of 2dB.

The mute function can be activated by turning the rotary knob to the left until the '0' mark.

The change of volume affects all connected Roger Earpieces in range. Note that a Roger Earpiece joining the network after the volume has been changed will get the same volume.

The volume of an individual Roger Earpiece can also be adjusted with the Roger Touchscreen Mic **EasyGain** function (section 6.3)

### **Warning**

- Both the volume setting from the Roger BaseStation and the EasyGain (section 6.3) have a combined maximum value of +12 dB. Thus, depending on the EasyGain setting of the Roger Earpiece, changing the volume setting on the Roger BaseStation may have no effect.
- For example, if the EasyGain of a Roger Earpiece is set to +4 dB, increasing the BaseStation volume by more than +8 dB (6 marks) will have no impact on the Roger Earpiece volume setting.

### **6.5 Naming a Roger Earpiece**

#### **Setting a Roger Earpiece's name**

For easy naming and identification of individual Roger earpieces, it is possible to set names with Roger Touchscreen Mic:

- Ensure only one Roger Earpiece is located within 10 cm / 4 inches of Roger Touchscreen Mic.
- Select **Settings > Roger receiver settings**
- Select **Name** to change the Roger Earpiece's name
- Press **Confirm** button

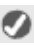

To change another Roger Earpiece's Name or EasyGain settings, return to the settings menu and select **Settings > Roger receiver settings** when the new Roger Earpiece is within 10 cm / 4 inches of the Roger Touchscreen Mic.

# **Check a Roger Earpiece's information**

Ensure only one Roger Earpiece is located within 10 cm / 4 inches of Roger Touchscreen Mic:

• Select Check icon

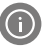

• Among different information, the following parameters can be read: Name / Device type / Serial number

# **6.6 Display settings**

Adjusts the following screen settings:

# **Brightness**

How to use it:

- Select **Settings > Display > Brightness**
- To increase brightness, tap +
- To decrease brightness, press –

**Screen saver** (duration before screen turns off) How to use it:

- Select **Settings > Display > Screen saver**
- Select **activation time** required
- Default **activation time** is 30 seconds.

#### **6.7 Reset**

This function wipes the microphone's session memory, including **Quick Menu** settings (section 9.6).

How to use it:

- Press and hold **On/Off** and **Mute** buttons simultaneously for at least 8 seconds
- Indicator light will blink green and microphone will automatically reboot (turn off and on again)

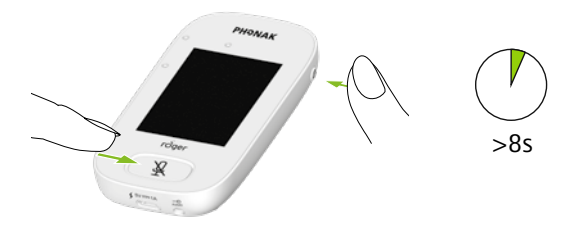

# **7 Roger Touchscreen Mic network options**

#### **7.1 Understanding microphone "roles" in the network**

Multiple microphones can be connected to the same network. Each microphone plays one of three distinct roles: stand-alone, primary or secondary.

#### **Stand-alone role**

A microphone plays the Stand-alone role when it is the only Roger microphone in the network. In this case, all its microphone modes can be used (in fact, **Pointing** mode is only available in Stand-alone).

#### **Primary role / Secondary role**

When there is more than one microphone in a network, one device plays the primary role (this is the device used to manage the network), while the others play secondary roles.

It is easy to identify whether a microphone is primary or secondary: if primary, the number 1 is displayed over a green background on the left of its status bar. If secondary, the number 2 is displayed over a white background.
### **7.2 Network mode**

Should multiple microphone users need to talk to receivers in the same network, different modes are available:

- **Mixing** (default)
- **Primary Talker**
- **Equal Talker**

How to use it:

- Select **Settings > Network mode**
- Select your preferred **Network mode**

#### **Warning**

Once a Roger Touchscreen Mic is connected to a Roger BaseStation, the **Mixing** mode is not available. The audio coming from the Roger BaseStation will always have the priority on the audio coming from a Roger Touchscreen Mic.

# **7.2.1 Network mode – Mixing**

Both microphones are able to pick up and transmit voice signals simultaneously.

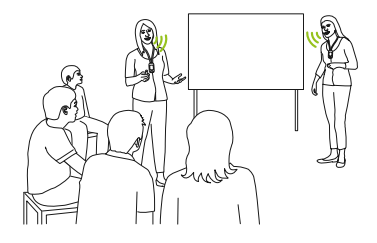

### **7.2.2 Network mode – Primary Talker**

Gives the wearer of the "Primary" Roger microphone first priority when speaking (also see ch.8 Understanding microphone "roles" in the network).

#### **7.2.3 Network mode – Equal Talker**

In the case of two or more Roger Touchscreen Mic users, the first person to speak is given priority (aka "first come, first served").

# **7.3 SubNet**

Use this to speak separately to one or more persons, without disturbing the rest of the connected group, by creating a temporary subnetwork.

How to use it:

• Tap **SubNet**

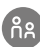

- Tap **Connect** within 10 cm / 4 inches of the Roger Earpiece to be included in the subnetwork
- Talk into microphone as normal

**To stop using SubNet** (return to other existing network):

- Tap **Network**
- Tap **Connect** within 10 cm / 4 inches of each Roger Earpiece that where in the SubNet

# **7.4 Network**

Returns the microphone to the existing network.

How to use it:

- **Network** is the microphone's default mode its icon is automatically selected (circled green)
- There is usually no need to tap the **Network** icon, except after using a **SubNet** (section 7.3)

# **7.5 JoinNet**

Use this to join another microphone's network, without interrupting the group, via any microphone or receiver in that network.

How to use it:

• Swipe screen left-right to locate **JoinNet** icon

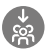

• Tap JoinNet within 10 cm / 4 inches of a Roger Touchscreen Mic, Roger Earpiece or Roger BaseStation in the desired network.

# **7.6 NewNet**

Erases the microphone's current network (including SubNets). All required devices, e.g., receivers and additional microphones, will need reconnecting.

How to use it:

- Swipe screen left-right to locate **NewNet icon**
- Tap NewNet
- Tap Yes to confirm

### **7.7 List of devices**

Lists those Roger devices, such as Roger receivers, that are turned on and in the current network.

How to use it:

- Ensure all Roger devices are turned on
- Swipe screen right-left to locate **List devices icon**
- Tap **List devices** (a spinning "searching" symbol will be displayed)
- Hold Roger Touchscreen Mic within 10 cm / 4 inches of Roger devices\*
- Roger devices will be listed (listed devices already connected to microphone will show a **Connect icon**)
- To stop the process at any time, tap **Home**

The time required to list all devices may vary.

\* Roger Touchscreen Mic may also detect devices located further away.

# **7.8 Push-to-Talk (PTT)**

Function available only with Roger Pass-around microphone. This device is not part of the Roger Earpiece communication system.

### **7.9 Network compatibility**

Only Roger transmitters or audio hub transmitters (running software version 4.0 or later) are compatible with Roger Touchscreen Mic. Follow the instructions displayed in the pop-up windows when connecting devices.

# **8 Microphone modes**

The Roger Touchscreen Mic features four microphone modes to suit any situation:

- **Automatic** (default)
- **Lanyard**
- **Small Group**
- **Pointing**

How to change microphone mode:

- Swipe screen left-right to locate **Mic mode** icon
- Tap **Mic mode**

• Select preferred microphone mode

**Note:** Once a Roger Touchscreen Mic is linked to a Roger BaseStation, only the Lanyard mode is available.

# **8.1 Automatic mode**

How does it work?

The microphone automatically chooses its own microphone mode: either **Small Group**, **Pointing** (if enabled) or **Lanyard**. This automated choice is based on the microphone's built-in accelerometer, which analyses its orientation.

### **8.2 Lanyard mode**

Use this when wearing the microphone around the neck. The **Lanyard mode** icon is visible in the status bar.

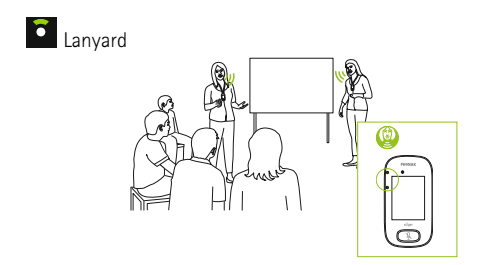

### **8.3 Small Group mode**

Use this to listen in small-group situations comprising two to five people.

How to use it?

- Place Roger Touchscreen Mic in the center of a table
- Microphone will detect the speakers' voices, automatically orienting its three built-in microphones towards the current speaker
- **Small Group mode** icon is visible in the status bar

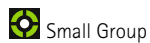

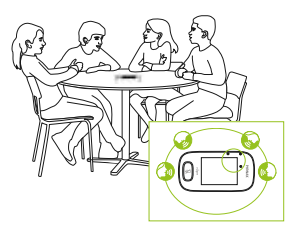

**Note:** In **Small Group mode**, connection to all secondary microphones and DigiMasters will be temporarily suspended.

# **8.4 Pointing mode**

**Pointing mode** allows people to simply point the microphone in the direction of the speaker to capture their voice (range: 4 m / 13 feet).

How to use it:

- Select **Settings > Pointing**
- Select Activate or Deactivate as required

When **Pointing** mode has been deactivated, the **Pointing** option in the Microphone mode menu will appear greyed out and can no longer be selected.

- **Pointing mode** icon is visible in status bar
- **Pointing mode** is only available when the microphone is used as a stand-alone device

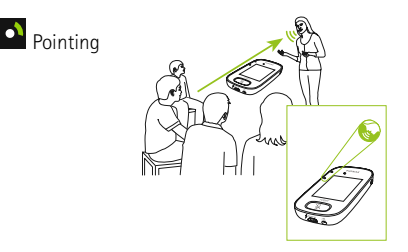

# **Warnings:**

**Pointing mode** is deactivated by default (shown grey in Mic mode menu). To activate it, go to **Settings > Pointing > Activate**.

# **9 Other functions of Setting menu**

# **9.1 Check**

Wirelessly checks information on another Roger device.

How to use it:

- Roger device must be turned on
- Swipe screen until the **Check icon** is visible (Screen 2)
- Move the Roger device to be checked within 10 cm / 4 inches of the microphone
- Tap **Check icon**

What is displayed?

- Network status
- Name
- Device type
- Serial number
- Hardware version
- Firmware version
- Battery status (Roger device checked)
- Total usage time (usage time when turned on)
- Link quality (statistics after 10 min of use)

Data shown may differ with device type.

# **9.2 Audio settings**

Roger Touchscreen Mic offers the following audio connection options.

- **Input**
- **Output (tablet)**
- **Output (computer)**

### **9.2.1 Input**

Allows Roger Touchscreen Mic to broadcast the audio from any multimedia device to its network.

How to use it:

- Plug one end of the supplied 3.5 mm / 1/8" cable into a multimedia device's audio out (i.e. headphone) jack
- Plug other end into Roger Touchscreen Mic's 3.5 mm / 1/8" (audio) jack
- Select **Input**

# **9.2.2 Output (tablet/computer)**

48 Passes the speaker's voice from Roger Touchscreen Mic to a computer, tablet, or other recording device.

How to use it:

- Plug one end of supplied 3.5 mm / 1/8"cable into microphone jack of the recording cable
- Plug other end of 3.5 mm / 1/8" cable into Roger Touchscreen Mic's 3.5 mm / 1/8"(audio) jack (see drawing below)
- If the tablet/computer features a separate microphone input: plug other end of the recording cable into this microphone jack
- If the tablet/computer features a single headphone input (no separate microphone input): plug other end of the recording cable into this headphone jack
- Select **Output (tablet)** or **Output (computer)**

The sole difference between **Output (tablet)** and **Output (computer)** settings is the output level of the Roger Touchscreen Mic's audio connector.

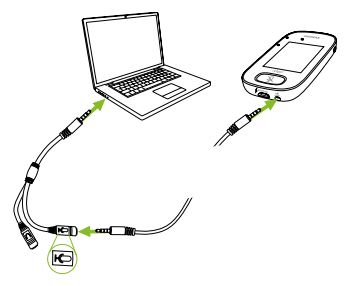

### **9.3 Power**

Adjusts the microphone's transmission power (affecting its operating range) in order to extend the battery's operating time.

How to use it:

- Select **Settings > Power**
- Select function required:
- **Standard** (default) (100 mW, range: 20 m / 65 feet)
- **Reduced** (16 mW, range: 12 m / 39 feet)

#### **9.4 Reconfiguration**

Resets Roger Touchscreen Mic's language settings to factory "out of the box" settings.

How to use it:

50 • Select **Activate/Deactivate** (default) When activated, you will be asked to select the microphone's language the next time it is turned on. When deactivated, the currently selected language will be retained when microphone is turned off.

# **9.5 Verification mode**

Used by professionals to verify a device according to the Roger POP (Phonak Offset Protocol). When Verification mode has been activated, an orange banner will be displayed below the status bar.

How to use it:

• Select **Activate/Deactivate** (default)

**Verification mode** is automatically deactivated when microphone is rebooted (turned off and back on).

# **9.6 Quick menu**

Locks most icons (see below) in order to avoid unintended use. Requires a passcode to be activated. All icons will be locked except: Connect, Check, Disconnect, Settings (since these four icons are essential for daily use of the microphone). Physical buttons will not be locked.

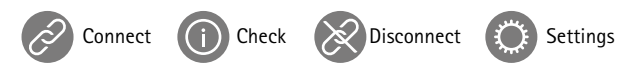

How to set passcode:

- Select **Set passcode**
- Set a four-digit passcode
- To delete the last digit, tap X (on right)
- When done, tap **Return** (top left)
- Then tap Home (top left)

How to change passcode:

- Tap **Settings**
- Enter passcode
- Select **Quick menu**
- Select **Change passcode**
- Enter new passcode

How to disable Quick menu:

- Tap **Settings**
- Enter passcode
- Select **Quick men**u
- Select **Disable Quick menu**

If the passcode is forgotten, the device must be reset (see section 6.7: Reset the microphone).

# **9.7 Soundfield**

Function available only with Roger Dynamic SoundField DigiMaster loudspeaker. This device is not part of the Roger Earpiece communication system.

#### **9.8 Roger Pass-around**

Function available only with Roger Pass-around microphone. This device is not part of the Roger Earpiece communication system.

### **9.9 About Roger Touchscreen Mic**

Provides the following information about your Roger Touchscreen Mic device:

- Device type
- Serial number
- Firmware version
- Hardware version
- Total usage time

How to use it:

• Select the microphone information required

# **9.10 Legal**

Font license disclaimer. In English only.

# **10 Troubleshooting**

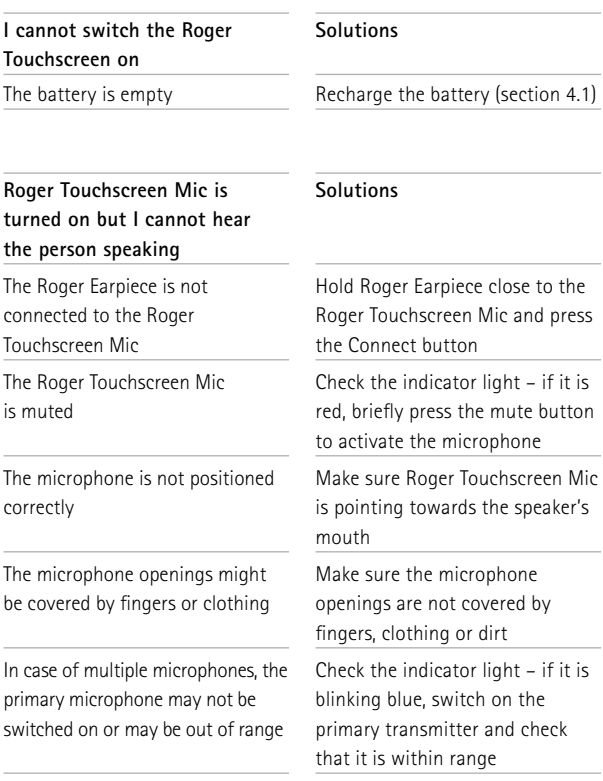

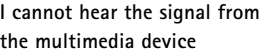

The volume of the multimedia device is too low

#### **Solutions**

Adjust the volume on the multimedia device

#### **The transmitted audio signal is interrupted**

Distance between Roger Earpiece and Roger Touchscreen Mic is too large

There are obstacle between Roger Earpiece and the Roger Touchscreen Mic

#### **Solutions**

Move closer to Roger Touchscreen Mic or change orientation (avoid body absorption)

Make sure there are no obstacles between the two devices (line of sight)

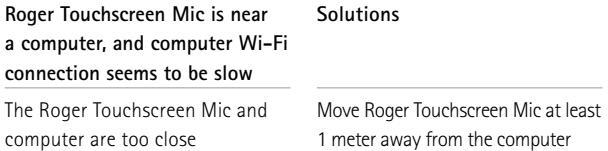

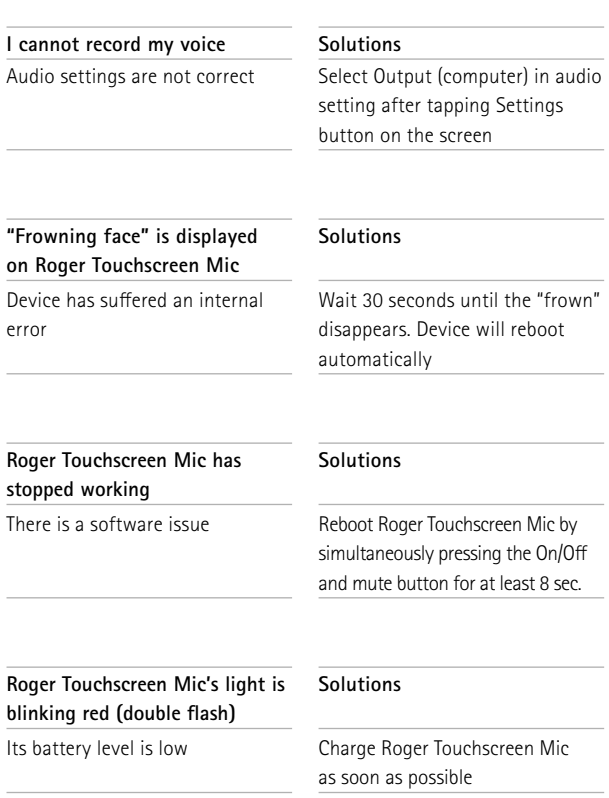

# **11 Performance**

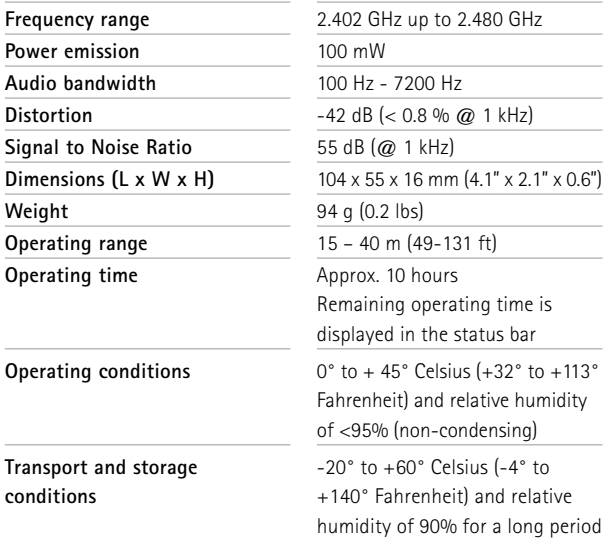

# **12 Standards applied**

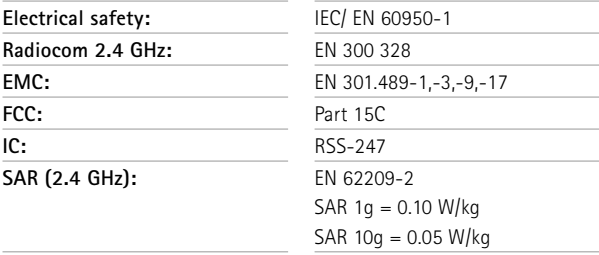

# **13 Important information**

# **13.1 Hazard warnings**

- Keep this device out of reach of children aged under 3 years.
- $\triangle$ Opening the device might damage it. If problems occur that cannot be resolved by following the guidelines in the Troubleshooting section of the User Guide, consult your local Phonak Communications AG representative.
- $\triangle$  Your device should only be repaired by an authorized service center. Changes or modifications to this device that were not explicitly approved by Phonak Communications AG are not permitted.
- $\triangle$ Please dispose of electrical components in accordance with your local regulations.
- $\triangle$ Do not use your device in areas where electronic equipment is prohibited. If in doubt, please ask the person in charge.
- **Device should not be used on aircrafts unless** specifically permitted by flight personnel.
- $\triangle$ Only use accessories that are approved by Phonak Communications AG.

Using your device's cables in any way contradictory to their intended purpose (e. g., wearing the USB cable around the neck) can cause injury.

 $\triangle$ Caution: electric shock. Do not insert plug alone into electrical outlets.

# **13.2 Product safety information**

- Protect the device from excessive shock and vibration.
- Protect the device from excessive moisture (bathing, swimming).
- **D** Do not expose your device to temperatures and humidity outside of the recommended conditions stated in this User Guide.
- **U** Never use a microwave or other heating devices to dry the device.
- $\overline{\text{U}}$  Clean the device using a damp cloth. Never use household cleaning products (washing powder, soap, etc.) or alcohol to clean the device.
- $\overline{\text{U}}$  Only supply your device using power adapters supplied by Phonak Communications.
- $\overline{U}$  When the device is not in use, turn it OFF and store it safely.

# **U** X-ray radiation, CT or MRI scans may destroy or adversely affect the correct functioning of the device.

- $\overline{O}$  Do not use excessive force when connecting your device to its different cables.
- $\overline{\textbf{U}}$  Protect all openings (audio input and charge) from dirt and debris.
- $\overline{\mathbf{U}}$  If the device has been dropped or damaged, if it overheats, has a damaged cord or plug, or has been dropped into liquid, stop using your device and contact your authorized service center.

# **13.3 Other important information**

- Device collects and stores internal technical data. This data may be read by an authorized service center in order to check the device, as well as to help you use your device correctly.
- The digital signal sent from the device to a connected receiver cannot be overheard by other devices which are not in the transmitter's network.

# **13.4 Declaration of Conformity**

In body worn operation, the devices have been found in compliance with the requirements of EN 62209-2, FCC rule paragraph 2.1093, the ANSI/IEEE C95.1:1999, the NCRP Report Number 86 for uncontrolled environment, according to the Health Canada's Safety Code 6 and the Industry Canada Radio Standards Specification RSS-102 for General Population/Uncontrolled exposure.

Hereby, Phonak Communications AG, Herrenschwandweg 4, CH-3280 Murten, declares that these products are in compliance with the essential requirements and other relevant provisions of Directive (2014/53/EU). To obtain a copy of the Declaration of conformity, please contact the manufacturer or the local Phonak Communications AG representative whose address can be taken from the list on www.phonak-communications.com/ (worldwide locations).

This device complies with Part 15 of the FCC Rules and with (RSS-247 and RSS-210) of Industry Canada. Operation is subject to the following two conditions: (1) This device may not cause harmful interference, and (2)

this device must accept any interference received, including interference that may cause undesired operation. The device has been tested and found to comply with the limits for a Class B digital device, pursuant to Part 15 of the FCC Rules. These limits are designed to provide reasonable protection against harmful interference in a residential installation. The device generates uses and can radiate radio frequency energy and, if not installed and used in accordance with the instructions, may cause harmful interference to radio communications. However, there is no guarantee that interference will not occur in a particular installation. If the device does cause harmful interference to radio or television reception, which can be determined by turning the device off and on, the user is encouraged to try to correct the interference by one of the following measures:

- Reorient or relocate the receiving antenna.
- Increase the separation between the device and receiver.
- Connect the device into an outlet on a circuit different from that to which the receiver is connected.
- Consult the dealer or an experienced radio/TV technician for help.

**FCC Caution: Any changes or modifications not expressly approved by the party responsible for compliance could void the user's authority to operate the device.** To comply with FCC RF exposure limits for general population/uncontrolled exposure, the antenna(s) used for this transmitter must be installed to provide a separation distance of at least 20 cm from all persons and must not be collocated or operating in conjunction with any other antenna or transmitter.

This Class B digital apparatus complies with Canadian ICES-003. To comply with Industry Canada RF exposure limits for general population / uncontrolled exposure, the antenna(s) used for this transmitter must be installed to provide a separation distance of at least 20 cm from all persons and must not be collocated or operating in conjunction with any other antenna or transmitter.

# **Japanese Radio Law and Japanese Telecommunications Business Law compliance**

This device is granted pursuant to the Japanese Radio Law (電波法). This device should not be modified (otherwise the granted designation number will become invalid).

# **14 Service and warranty**

# **14.1 Local warranty**

Please ask the local Phonak Communications AG representative where you purchased your device about the terms of the local warranty.

### **14.2 International warranty**

Phonak Communications AG offers a 2 (two) years limited international warranty, valid as of the date of purchase. This limited warranty covers manufacturing and material defects. The warranty is valid only if proof of purchase is shown.

# **14.3 Warranty limitation**

This warranty does not cover damage from improper handling or care, exposure to chemicals, immersion in water or undue stress. Damage caused by third parties or non-authorized service centers renders the warranty null and void.

Serial number:

Purchase date:

Local Phonak Communications AG representative:

# **15 Information and explanation of symbols**

 $\epsilon$ The CE symbol is confirmation by Phonak Communications AG that this product is in compliance with the essential requirements and other relevant provisions of Directive (2014/53/EU).

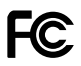

Federal communications commission EMC and Radiocommunications compliance label.

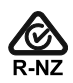

Australian and New Zealand EMC and Radiocommunications compliance label.

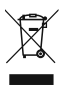

This symbol on the product or its packaging means that it should not be disposed of with your other household waste. It is your responsibility to dispose of your waste equipment separately from the municipal waste stream. The correct disposal of your old appliance will help prevent potential negative consequences for the environment and human health.

Important information for handling and product safety.

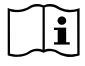

Please read the information on the following pages before using your Phonak Communications AG device.

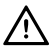

This symbol indicates that it is important for the user to pay attention to the relevant warning notices in these user guides.

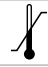

Temperature transport and storage.

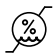

Humidity transport and storage.

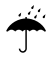

Keep dry.

# **16 Homologation references**

**Roger Touchscreen Mic** FCC ID: KWCTX19 IC: 2262A-TX19

#### **Manufacturer:**

Phonak Communications AG Herrenschwandweg 4 CH-3280 Murten Switzerland

 $\underline{\mathbb{X}}$ CE

www.phonak-communications.com